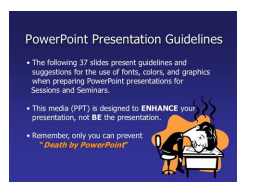

## POWERPOINT PRESENTATION TIPS AND GUIDELINES

#### **powerpoint presentation tips and pdf**

Note: Unfortunately, inserting PDF content is not possible when editing a presentation in PowerPoint Online.You need PowerPoint 2013 or a newer version to follow ...

#### **Insert PDF file content into a PowerPoint presentation**

Creating Custom Images in PowerPoint 2010. PowerPoint 2010 has several advanced features that allow you do work with shapes and clip art. By default, these features are NOT included on the Ribbon.

## **PowerPoint Tips - Create the Future**

8 Tips for an Awesome Powerpoint Presentation made by damon nofar F-ck normality Example of a standard template  $\hat{a} \in \mathcal{C}$  Standard templates are boring and ugly  $\hat{a} \in \mathcal{C}$  They are not fun to look at  $\hat{a} \in \mathcal{C}$  Usually contain loads of text  $\hat{a} \in \mathcal{C}$  And they are unoriginal; Example of a standard template  $\hat{a} \in \mathcal{C}$  Standard templates are boring and ugly  $\hat{a} \in \mathcal{C}$  They are not fun to look at  $\hat{a} \in \mathcal{C}$  Usually contain loads of text ...

## **8 Tips for an Awesome Powerpoint Presentation - SlideShare**

A photo presentation being created and edited in PowerPoint 2018 (365-only UI version), running on Windows 10

## **Microsoft PowerPoint - Wikipedia**

How to Convert Powerpoint to PDF. This wikiHow teaches you how to export a Microsoft Powerpoint presentation into a PDF document or convert it using Google Slides. Open the PowerPoint presentation. Do so by opening the orange and white app...

## **4 Easy Ways to Convert Powerpoint to PDF (with Pictures)**

LATEST NEWS: See our tutorial for Powerpoint 2007! Instructor Alert This tutorial is provided free of charge. If you are using this material for classroom use and would like to support future updates, please make a \$5 donation by clicking the link below.

## **PowerPoint in the Classroom - actDEN**

Presentations. Resources, tutorials, and tips for Microsoft PowerPoint, Google Slides, and other presentation tools. Make your next presentation pop!

## **Powerpoint Presentation Tips And Guidelines**

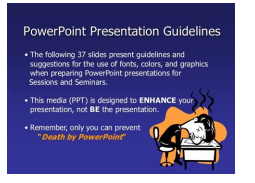

## **Presentation Tutorials - Lifewire**

Upload, Share & View presentations online SlideOnline.com lets you upload and share PowerPoint and PDF presentations online. It is free! Give more exposure to your business presentations, educational, marketing slides by uploading your PPT presentation or PDF documents online and sharing them on social networks (Google+, Facebook) or embedding into any website or blog (WordPress, Tumblr, etc).

### **SlideOnline.com - Share PowerPoint Presentations Online**

Download the best PowerPoint templates, backgrounds, graphics, diagrams, infographics and plugins for Microsoft® PowerPoint® from PresentationPro. PresentationPro was started in 1993 in Atlanta, GA building high end custom presentations for some of the world's largest and most successful companies.

#### **Presentation pro - PowerPoint Animated Templates Pack**

How to Convert a PowerPoint Presentation to Screensaver. Sometimes you create such an impressive presentation, or simply receive it attached with a mail from your close friend, you want to put it as screensaver, but end up with many...

#### **How to Convert a PowerPoint Presentation to Screensaver: 9**

Guy Kawasaki is the chief evangelist of Canva, an online graphic design tool. Formerly, he was an advisor to the Motorola business unit of Google and chief evangelist of Apple.

#### **Guy Kawasaki - The 10/20/30 Rule of PowerPoint**

powerpoint backgrounds, templates, graphics and designs, professional design templates for microsoft powerpoint, free powerpoint backgrounds, templates, tutorials, tips and downloads. Give your presentation a better background

## **awesome powerpoint backgrounds - looping tutorial - hints**

The PowerPoint Ninja Blog covers practical PowerPoint topics, tips, and tricks.

## **PowerPoint Ninja Blog - Tips & Tricks for Effective**

Complete Powerpoint Design Masterclass - 20+ powerpoint presentation slides. Powerpoint from beginner to pro

## **Powerpoint 2013 2016 - Master powerpoint presentation**

Course Transcript - [Voiceover] Hi, I'm Jess Stratton, and welcome to PowerPoint 2013 Essential Training. In this course, I'm gonna show you how to create, edit and share PowerPoint presentations.

## **PowerPoint 2013 Essential Training - LinkedIn**

Google Slidesâ $\epsilon$ "part of the G Suite family of appsâ $\epsilon$ " is a traditional presentation app designed around collaboration.It works much like PowerPoint and other presentation apps you've used in the past, only Google Slides runs in your browser, for free.

## **The Best Presentation Software in 2018: 13 PowerPoint**

With PowerPoint Online, you create presentations in your web browser. They are stored in your OneDrive, and you can edit and share them online without needing other software.. Following are some basic steps for creating and showing a presentation.

## **Basic tasks in PowerPoint Online - PowerPoint**

The Incredible, Accessible Presentation. Crafting PowerPoint  $\tilde{A}\phi$  Presentations That Work With Assistive Technology. By Glenna Shaw. Certificate Accessible Information Technology (EASI) Certified PowerPoint ®

# **Powerpoint Presentation Tips And Guidelines**

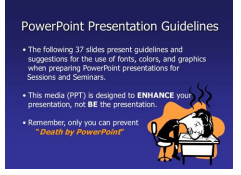

MOS (Microsoft). Certified Word ® MOS (Microsoft). In its purest sense, a presentation is the act of making information publicly available.

## **The Incredible, Accessible Presentation - pptmagic.com**

The default slide level (i.e., the heading level that defines individual slides) is determined in the same way as in Beamer slides (Section 4.3.2), and you can specify an explicit level via the slide\_level option under powerpoint\_presentation.You can also start a new slide without a header using a horizontal rule ---